## Otoscope Digital MacroView™

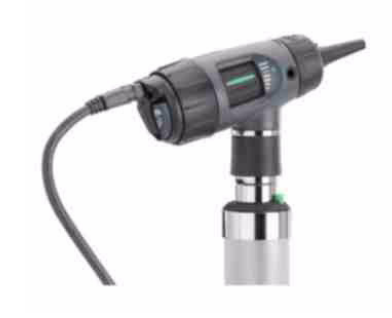

## Mode d'emploi

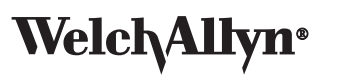

Advancing Frontline Care™

Copyright 2008 Welch Allyn. Tous droits réservés. Nul n'est autorisé à reproduire ou à copier, sous quelque forme que ce soit, tout ou partie de ce manuel sans autorisation préalable de Welch Allyn.

Mise en garde : en vertu de la loi fédérale, cet appareil ne peut être vendu que par un professionnel autorisé, formé à la pratique de l'otoscopie, ou sur prescription médicale.

Welch Allyn décline toute responsabilité pour les dommages corporels ou pour les usages illicites ou impropres dus à un non respect des instructions, mises en garde, avertissements ou indications d'utilisation inclus dans ce manuel relatifs à l'utilisation de ce produit.

Welch Allyn est une marque déposée de Welch Allyn, Inc. Digital MacroView est une marque de commerce de Welch Allyn, Inc.

Les logiciels de ce produit sont de copyright Welch Allyn ou ses fournisseurs. Tous droits réservés. Les logiciels sont protégés par les lois sur les droits d'auteur en vigueur aux États-Unis et par les traités internationaux s'y rapportant, applicables à l'échelle internationale. Selon ces lois, le détenteur de la licence est autorisé à utiliser la copie du logiciel fournie avec cet instrument comme le prévoit le fonctionnement du produit dont il fait partie. Ce logiciel ne doit pas être copié, décompilé, désossé, désassemblé ou réduit d'une autre façon à une forme perceptible par l'homme. Il ne s'agit pas d'une vente du logiciel ou de toute copie du logiciel. Tous les droits, titres et propriétés du logiciel restent la propriété de Welch Allyn ou de ses fournisseurs.

Mise en garde : toutes modifications non approuvées expressément par Welch Allyn pourraient priver l'acheteur du droit d'utiliser ce matériel.

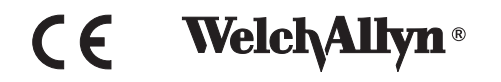

**ii**

Pour plus d'informations sur les produits Welch Allyn, contacter l'Assistance technique Welch Allyn :

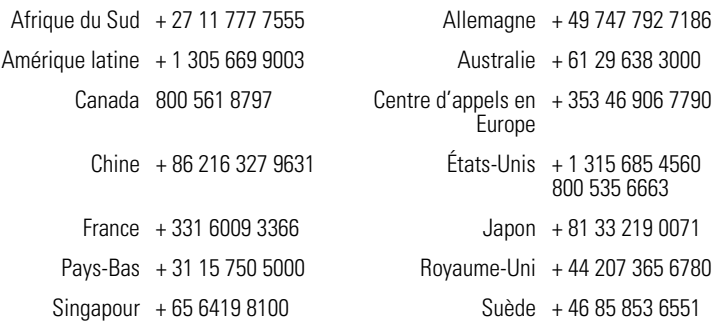

#### **[Référence de commande 23920MAN/23960MAN](#page-31-1)**

[N° de document 80012213, version D](#page-31-0)<br>Imprimé aux États-Unis

Welch Allyn 4341 State Street Road, PO Box 220 Skaneateles Falls, NY 13153-0220 [www.welchallyn.com](http://www.welchallyn.com)

**EC REP**

European Regulatory Manager Welch Allyn Ltd. Navan Business Park Dublin Road Navan, County Meath, Republic of Ireland Tel.: +353 46 90 67700 Fax: +353 46 90 67755

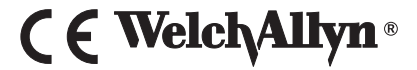

**iv**

## Table des matières

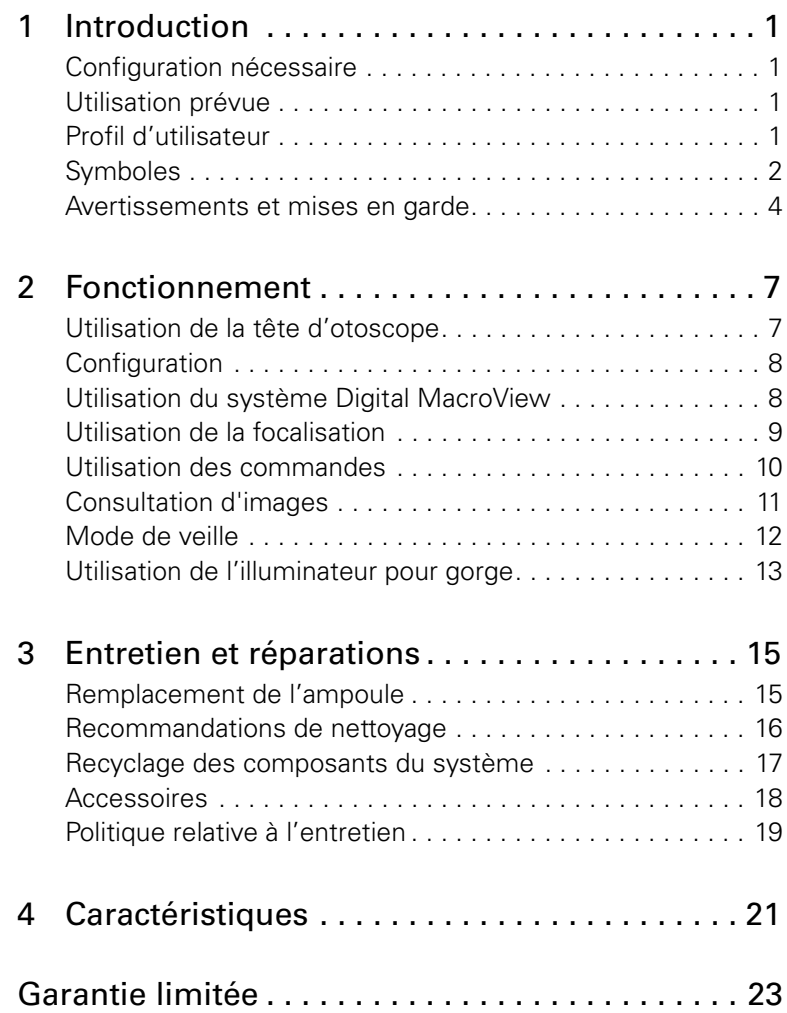

**vi**

## <span id="page-6-0"></span>*1 Introduction*

Le système Digital MacroView se compose d'une tête d'otoscope numérique et d'un câble vidéo USB. Une source d'alimentation 3,5 volts Welch Allyn et un ordinateur sont nécessaires pour utiliser le système Digital MacroView.

Le système Digital MacroView est conçu pour un fonctionnement « prêt-à-l'emploi ». Tous les réglages, dont l'éclairage et l'équilibrage de blancs, sont préréglés en usine.

#### <span id="page-6-1"></span>*Configuration nécessaire*

Le Digital MacroView requiert un dispositif utilisateur exécutant Windows XP Service Pack 2 ou un système d'exploitation ultérieur, un écran d'affichage et un port USB 2.0.

#### <span id="page-6-2"></span>*Utilisation prévue*

L'otoscope est conçu pour permettre l'inspection de l'oreille externe, du canal auriculaire et de la membrane du tympan sous un grossissement. Une utilisation secondaire de l'otoscope peut être l'évaluation de la flexibilité de la membrane du tympan (otoscopie pneumatique).

#### <span id="page-6-3"></span>*Profil d'utilisateur*

Le Digital MacroView est conçu pour des professionnels autorisés, formés à la pratique de l'otoscopie.

**2** Introduction Welch Allyn

### <span id="page-7-0"></span>Symboles

#### Symboles de sécurité

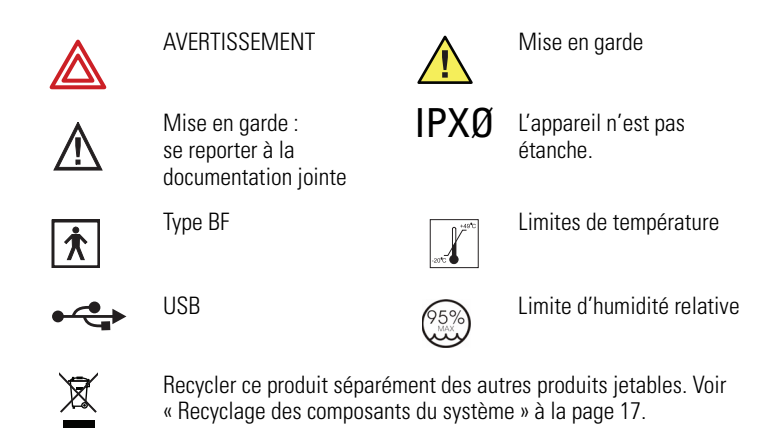

#### Symboles des boutons

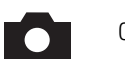

Capturer une image

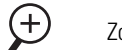

Zoomer

#### Symboles d'agence

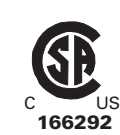

CERTIFIÉ : CAN/CSA STD C22.2 NO. 601.1

CONFORME À : UL STD 60601-1

IEC 60601-1

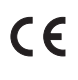

La marque CE sur ce produit indique que les résultats des tests auxquels il a été soumis sont conformes aux dispositions de la Directive 93/42/CEE relative aux dispositifs médicaux.

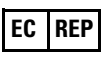

European Regulatory Manager Welch Allyn, Ltd. Navan Business Park • Dublin Road • Navan, County Meath, Republic of Ireland Tél. : +353 46 90 67700 • Fax : +353 46 90 67755

#### <span id="page-9-0"></span>Avertissements et mises en garde

Familiariser le personnel avec les informations globales de sécurité contenues dans ce résumé. Ce manuel comprend également des avertissements et mises en garde spécifiques. Il est possible que ces avertissements et mises en garde spécifiques ne soient pas indiqués dans ce résumé.

#### Avertissements

Les avertissements de ce manuel identifient les conditions ou pratiques qui, si elles ne sont pas corrigées ou arrêtées immédiatement, risquent de provoquer des blessures, des maladies ou éventuellement la mort.

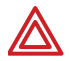

**AVERTISSEMENT** Ne pas utiliser en présence d'anesthésiques inflammables.

**AVERTISSEMENT** Aucune pièce de ce produit, à l'exception de l'ampoule, ne peut être entretenue/ remplacée par l'utilisateur. Confier toute autre opération d'entretien au personnel d'entretien autorisé.

**AVERTISSEMENT** Cet instrument n'est pas conçu pour une utilisation oculaire.

**AVERTISSEMENT** Ce produit génère et consigne des images de référence à partir d'entrées obtenues auprès de Welch Allyn Digital MacroView. Ces images de référence ne sont pas conçues à des fins de diagnostics.

#### Mises en garde

Les mises en garde de ce manuel identifient les conditions ou pratiques qui, si elles ne sont pas corrigées ou arrêtées immédiatement, risquent de provoquer des pertes de données, un endommagement ou une défaillance du matériel.

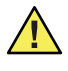

**Mise en garde** Lire soigneusement ce manuel afin d'obtenir une performance optimale et d'assurer la sécurité du patient.

**Mise en garde** Le système Digital MacroView est conçu expressément pour une utilisation avec une source d'alimentation Welch Allyn 3,5 V approuvée. Le système sera endommagé si des sources de courant alternatif sont reliées à la tête vidéo.

**Mise en garde** Ne pas utiliser le Digital MacroView si les composants du système semblent endommagés. Contacter le service clientèle pour obtenir immédiatement de l'aide.

**Mise en garde** Avant chaque utilisation, la surface extérieure des spéculums d'oreille du Digital MacroView, destinés à être insérés dans le système auditif du PATIENT, doit être contrôlée pour s'assurer qu'elle ne présente aucune surface rugueuse, aucune arrête vive, ni aucune saillie susceptibles de constituer un DANGER POUR LA SANTÉ.

**Mise en garde** Ne pas essayer de désinfecter le système Digital MacroView à l'aide de produits à base de glutaraldéhyde, d'oxyde d'éthylène gazeux, de vapeur ou de tout autre désinfectant liquide ou gazeux. **6** Introduction Welch Allyn

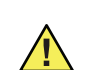

**Mise en garde** Le connecteur de sortie du signal (port USB) est conçu pour une connexion uniquement d'appareils conformes aux normes IEC 60601-1, ou autres normes IEC (par exemple, IEC 60950), selon ce qui est adapté à l'appareil. La connexion d'appareils supplémentaires au système Digital MacroView consiste à configurer un système médical et il incombe à l'utilisateur de vérifier que le système est conforme aux exigences de la norme système IEC 60601-1-1.

**Mise en garde** Ce produit est conforme aux normes en vigueur exigibles en matière de brouillage électromagnétique et ne devrait ni provoquer d'interférences ni en recevoir de la part d'autres équipements. Par mesure de précaution, éviter d'installer l'appareil à proximité d'autres équipements.

**Mise en garde** Afin de minimiser les températures de boîtier de l'otoscope externe, le temps de mise en marche ne doit pas dépasser 2 minutes et le temps de mise à l'arrêt un minimum de 10 minutes.

**Mise en garde** N'accepter que des spéculums Welch Allyn.

**Mise en garde** Utiliser uniquement des ampoules autorisées par Welch Allyn.

**Mise en garde** Ne pas appliquer d'alcool, de produits chimiques ou d'eau sur les lentilles. Une pénétration de solution dans l'ensemble optique pourrait endommager les composants internes.

## <span id="page-12-0"></span>2 Fonctionnement

## <span id="page-12-1"></span>Utilisation de la tête d'otoscope

Aligner les crans de la base de la tête d'otoscope avec les languettes de contact de la source d'alimentation. Enfoncer légèrement puis tourner sur 90° dans le sens des aiguilles d'une montre. Pour retirer, inverser cette procédure. La tête d'otoscope convient à toutes les sources d'alimentation Welch Allyn de 3,5 V.

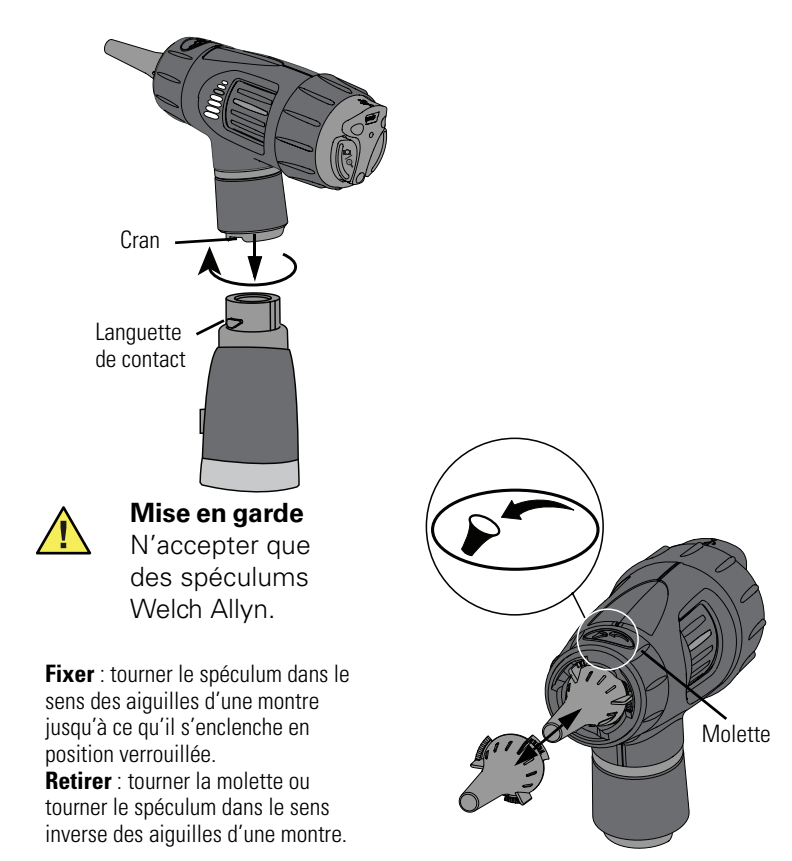

## <span id="page-13-0"></span>Configuration

<span id="page-13-2"></span>Préalablement à la première utilisation de Digital MacroView, installer l'utilitaire de la visionneuse Welch Allyn Viewer selon les instructions fournies sur le CD de la visionneuse.

#### <span id="page-13-1"></span>Utilisation du système Digital MacroView

- 1. Vérifier que la source d'alimentation est hors tension et relier la tête du Digital MacroView de Welch Allyn à la source d'alimentation [\(voir page 7\).](#page-12-1)
- 2. Connecter le câble USB sur le port à l'arrière de la tête du Digital MacroView et sur le port USB de l'ordinateur. L'ordinateur émet un signal sonore indiquant que la connexion est établie.

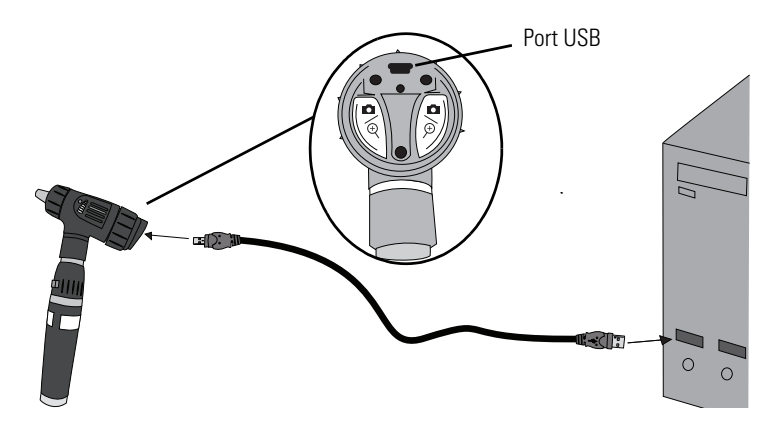

3. Double-cliquer sur l'icône Welch Allyn Viewer sur le bureau de l'ordinateur.

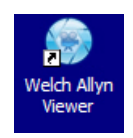

4. Pour obtenir des performances optimales, mettre la source d'alimentation sur la position de PLEINE MARCHE. L'ordinateur affiche une image. Digital MacroView optimise automatiquement la luminosité de l'image.

Si nécessaire, pour améliorer la qualité de l'image, ajuster les commandes de couleur et de luminosité sur le moniteur de l'ordinateur.

### <span id="page-14-0"></span>Utilisation de la focalisation

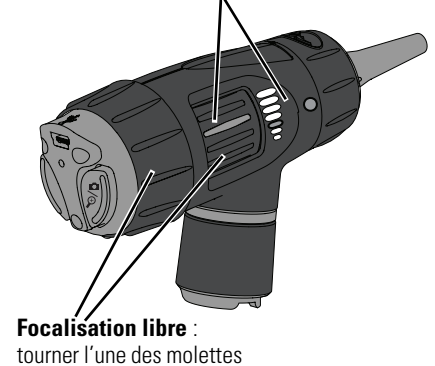

pour ajuster l'image.

**Position par défaut** : aligner la ligne verte sur le point vert.

### <span id="page-15-0"></span>Utilisation des commandes

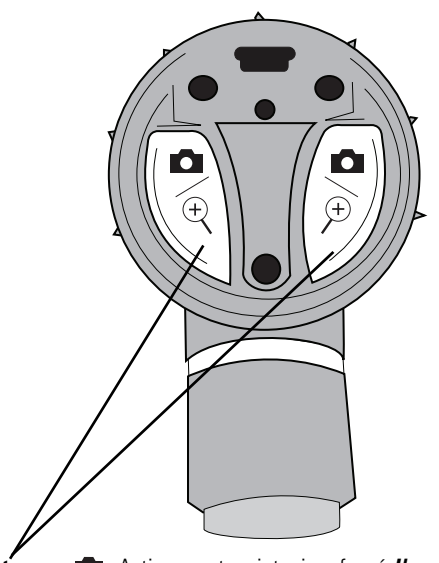

Capturer : **C** Actionner et maintenir enfoncé *l'un des* boutons de fonction pendant environ 1 seconde. Lors du *relâchement* du bouton de fonction, l'*image se fige* comme onglet sur l'écran. Si l'image est pivotée (voir ci-après), alors l'image capturée est pivotée. **Zoomer :** Actionner et maintenir enfoncé *l'un des* boutons de fonction pendant environ 2 secondes. Le zoom n'est destiné qu'à des fonctions d'affichage à l'écran. Capturer une image en mode zoom produit un onglet standard. Actionner et maintenir enfoncé *l'un des* boutons de fonction à nouveau pour zoomer vers l'arrière. **Pivoter :** Actionner et maintenir enfoncé *les deux* boutons de fonction pendant environ 4 secondes. L'image pivote sur 180° à l'écran. Actionner et maintenir enfoncé à nouveau pour remettre l'image sur sa position d'origine.

Consultation d'images

### <span id="page-16-0"></span>Consultation d'images

Welch Allyn Viewe

**Cliché** : Cliquer pour prendre un cliché à partir de la visionneuse. L'image s'affiche sous forme de miniature à l'écran.

**Enregistrer un clip vidéo** : Cliquer pour commencer l'enregistrement (icône verte) ; cliquer de nouveau pour arrêter l'enregistrement (icône bleue). Le clip vidéo s'affiche sous forme de miniature à l'écran et il est marqué comme Vidéo.

**REMARQUE** : Un enregistreur vidéo tel que Windows Movie Maker ou Windows Media Player doit être installé sur l'ordinateur.

**Plein écran** : Cliquer pour passer en plein écran. Appuyer sur Echap pour revenir à

l'affichage normal.

#### **Paramètres :**

**Répertoire par défaut** : Cliquer sur Parcourir et sélectionner le chemin d'accès où seront enregistrées les images.

#### **Longueur du clip vidéo** :

Sélectionner la limite de capture vidéo, puis sélectionner une option. La longueur maximale autorisée est de deux minutes.

**Format de fichier par défaut** : Sélectionner un type de fichier

disponible pour les images.

**Enregistrer toutes les images/vidéos** : Sélectionner **Oui**. Pour enregistrer une seule image/vidéo : **Cliquer avec le bouton droit** sur la miniature, puis sélectionner **Supprimer**. Répondre **Oui**.

**Supprimer toutes les images/vidéos** : Sélectionner **Oui**. Pour effacer une seule image/vidéo : **Cliquer avec le bouton droit** sur la miniature, puis sélectionner **Supprimer**. Répondre **Oui**.

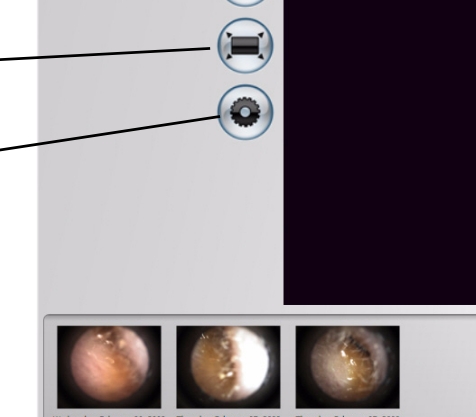

 $\overline{\circ}$ 

e

**Afficher toutes les images/vidéos enregistrées** : La fenêtre affiche le répertoire de stockage par défaut. Sélectionner le fichier ou un autre répertoire ou dossier pour localiser le fichier souhaité. **Double-cliquer** sur le

## <span id="page-17-0"></span>Mode de veille

Après environ 12 heures de connexion continue sur l'ordinateur et la fenêtre d'affichage active, le Digital MacroView ferme la fenêtre d'affichage active.

#### **Pour redémarrer le Digital MacroView :**

- 1. Appuyer sur l'un des boutons de fonction et rouvrir l'Explorateur Windows.
- 2. Ouvrir l'Explorateur Windows puis cliquer sur **My Computer**  (Poste de travail) dans le panneau de gauche. Double-cliquer sur **USB Video Device** (Dispositif vidéo USB).

Ou bien double-cliquer sur l'icône **My Computer** (Poste de travail) sur le bureau de l'ordinateur puis double-cliquer sur **USB Video Device** (Dispositif vidéo USB).

## <span id="page-18-0"></span>Utilisation de l'illuminateur pour gorge

Le Digital MacroView de Welch Allyn peut se transformer en illuminateur pour gorge. Lors de l'utilisation de l'illuminateur pour gorge, aucune image n'est disponible à l'écran ou pour capture.

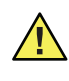

**AVERTISSEMENT** Il est important de noter que si la section illuminateur pour gorge fournit une excellente source d'éclairage général, il convient d'éviter tout contact cutané direct prolongé. En effet, une accumulation de chaleur est possible.

- 1. Saisir la section otoscope avec la main gauche.
- 2. Saisir la bague de l'illuminateur pour gorge au niveau (sous l'anneau en argent).
- 3. Maintenir immobile la bague de l'illuminateur pour gorge, tourner la section otoscope dans le sens inverse des aiguilles d'une montre jusqu'à ce que la tête d'otoscope soit retirée.

Pour remettre en place la section otoscope, aligner la section otoscope avec le haut de l'illuminateur pour gorge et tourner dans le sens des aiguilles d'une montre.

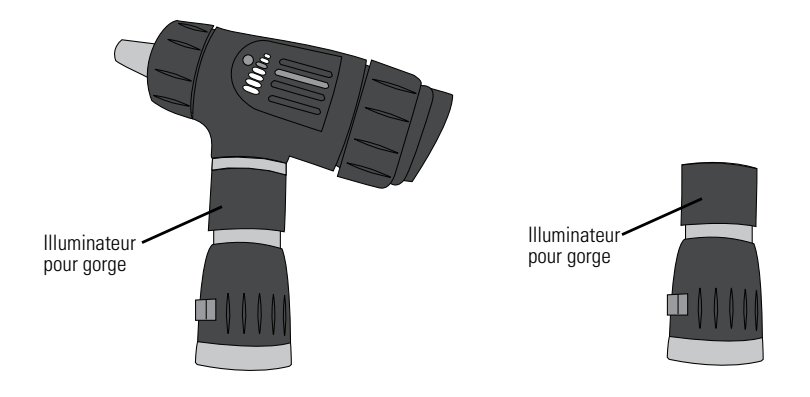

Fonctionnement **14 Welch Allyn** 

## <span id="page-20-0"></span>3 Entretien et réparations

### <span id="page-20-1"></span>Remplacement de l'ampoule

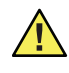

**Mise en garde** Afin de fournir une efficacité et un éclairage maximum, les ampoules halogènes sont sous pression. Un mauvais traitement peut les faire éclater. Protéger la surface de l'ampoule contre les abrasions et rayures. Utiliser une protection oculaire lors de la manipulation. Procéder avec soin pour jeter l'ampoule.

**Mise en garde** N'utiliser que des ampoules Welch Allyn RÉF. 06500-U.

**Mise en garde** L'ampoule peut être chaude. Laisser refroidir les ampoules avant de les retirer.

**Mise en garde** Éviter de retirer l'ampoule pour des raisons autres que son remplacement.

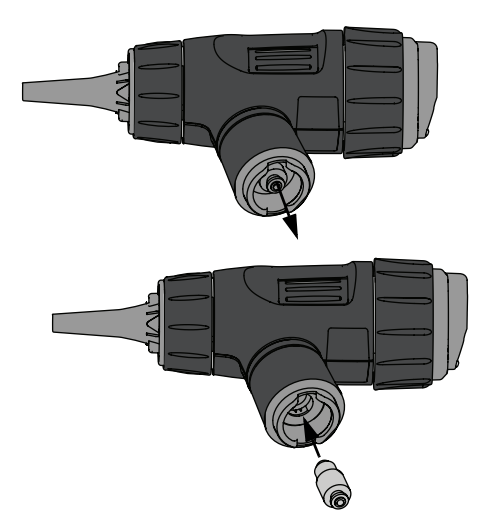

Après avoir remplacé l'ampoule, il est nécessaire de ré-étalonner l'équilibrage de blancs sur le Digital MacroView.

#### **Pour ré-étalonner l'équilibrage de blancs :**

Utiliser une source d'alimentation de 3,5 V entièrement chargée.

- 1. Connecter la tête à l'ordinateur et mettre l'alimentation sur la position de pleine marche ([voir « Utilisation du système](#page-13-2)  [Digital MacroView » à la page 8\)](#page-13-2).
- 2. Refléter la lumière sur un morceau de papier blanc à environ 3,2 cm (1,25 po.) de distance.
- 3. Déplier un trombone et l'insérer dans l'orifice de réinitialisation de l'équilibrage de blancs. Pousser doucement pour activer le bouton de réinitialisation de l'équilibrage de blancs.

L'image devient bleue sur l'écran de l'ordinateur. Une image en direct revient sur l'écran de l'ordinateur une fois l'étalonnage effectué.

Si l'écran est rouge, répéter les étapes 1 à 3 ci-dessus.

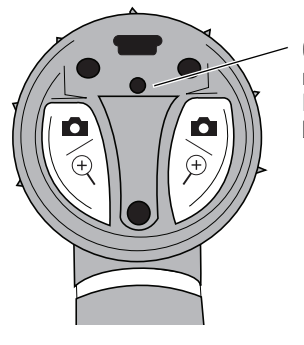

Orifice de réinitialisation de l'équilibrage de blancs

#### <span id="page-21-0"></span>Recommandations de nettoyage

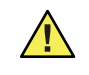

**Mise en garde** Ne pas appliquer d'alcool, de produits chimiques ou d'eau sur les lentilles. Une pénétration de solution dans l'ensemble optique pourrait endommager les composants internes.

Nettoyer le système Digital MacroView une fois par mois à l'aide d'un chiffon sec.

#### <span id="page-22-1"></span><span id="page-22-0"></span>Recyclage des composants du système

#### **Au sein de l'UE**

Ne pas mettre au rebus ce produit avec les ordures  $\cancel{\mathbb{X}}$ ménagères non triées. Le préparer en vue d'un recyclage ou d'une collecte séparée, comme stipulé par la Directive 2002/96/CEE du Parlement européen et du Conseil de l'Union européenne sur les déchets d'équipements électroniques et électriques (WEEE). Cette directive ne s'applique pas si le produit est contaminé.

Pour des informations plus spécifiques sur la mise au rebus, visiter le site www.welchallyn.com/weee, ou contacter le service clientèle Welch Allyn au +33 1 55695849.

#### **En dehors de l'UE**

Lorsque le produit et ses composants arrivent en fin de vie, les recycler localement, conformément aux réglementations nationales et locales, ou les retourner à Welch Allyn.

## <span id="page-23-0"></span>Accessoires

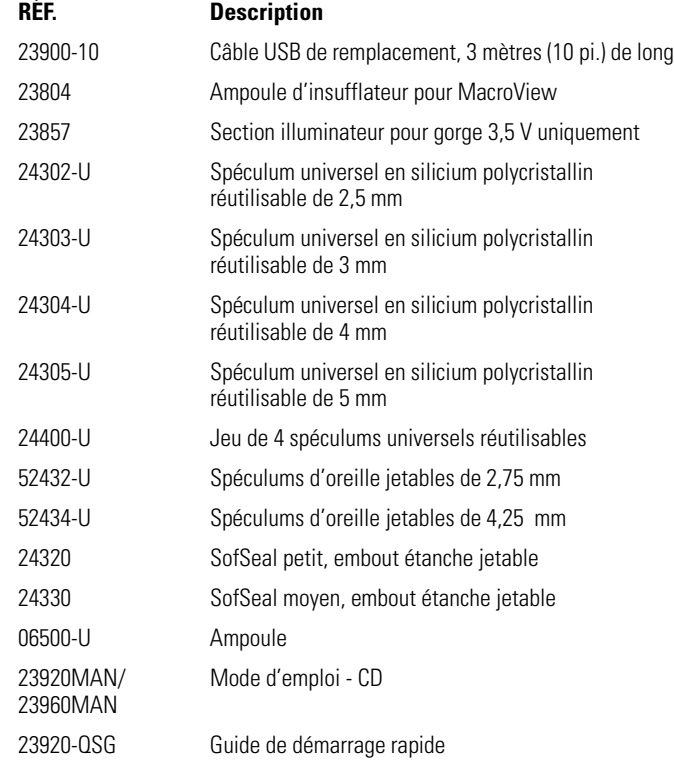

#### <span id="page-24-0"></span>Politique relative à l'entretien

Toutes les réparations sur des produits sous garantie doivent être effectuées ou approuvées par Welch Allyn. Les réparations non autorisées annuleront la garantie. De plus, que la garantie s'applique ou non, toute réparation de produit doit être exclusivement réalisée par du personnel d'entretien certifié de Welch Allyn. Si le produit ne fonctionne pas correctement, ou si l'utilisateur a besoin d'aide, d'entretien ou de pièces de rechange, contacter Welch Allyn. Avant de contacter Welch Allyn, essayer de reproduire le problème et vérifier tous les

accessoires afin de s'assurer qu'ils n'en sont pas la cause. Lors de l'appel, être prêt à fournir :

- Le nom du produit et le numéro de modèle ainsi qu'une description complète du problème.
- Le numéro de série du produit (le cas échéant).
- Le nom complet, l'adresse et le numéro de téléphone du site.
- Pour les commandes de pièces détachées ou les réparations hors garantie, un numéro de bon de commande (ou de carte de crédit).
- Pour les commandes de pièces, les numéros de pièces de remplacement ou de rechange nécessaires.

Si le produit nécessite une réparation dans le cadre de la garantie, de la garantie étendue ou hors garantie, appeler Welch Allyn. Un représentant vous aidera à identifier la cause du problème et s'efforcera de résoudre le problème par téléphone, évitant des retours potentiels inutiles.

Si un retour ne peut être évité, le représentant consignera toutes les informations nécessaires et fournira un numéro de notification d'entretien, ainsi que l'adresse de retour adéquate. Se procurer un numéro de notification d'entretien avant tout retour. Si des éléments doivent être retournés pour entretien, respecter ces instructions d'emballage recommandées :

- Retirer tous les objets flexibles, câbles, capteurs, cordons d'alimentation et produits auxiliaires (le cas échéant) avant l'emballage. Sauf s'il est possible qu'ils aient un lien avec le problème.
- Lorsque cela est possible, utiliser le carton et les matériaux d'emballage d'origine.
- Inclure une liste des éléments emballés ainsi que le numéro de notification d'entretien de Welch Allyn.

Il est recommandé d'assurer tous les éléments retournés. Toute réclamation en cas de perte ou d'endommagement du produit doit être émise par l'expéditeur.

#### Entretien et réparations **Entretien et réparations** Allyn

# <span id="page-26-0"></span>4 Caractéristiques

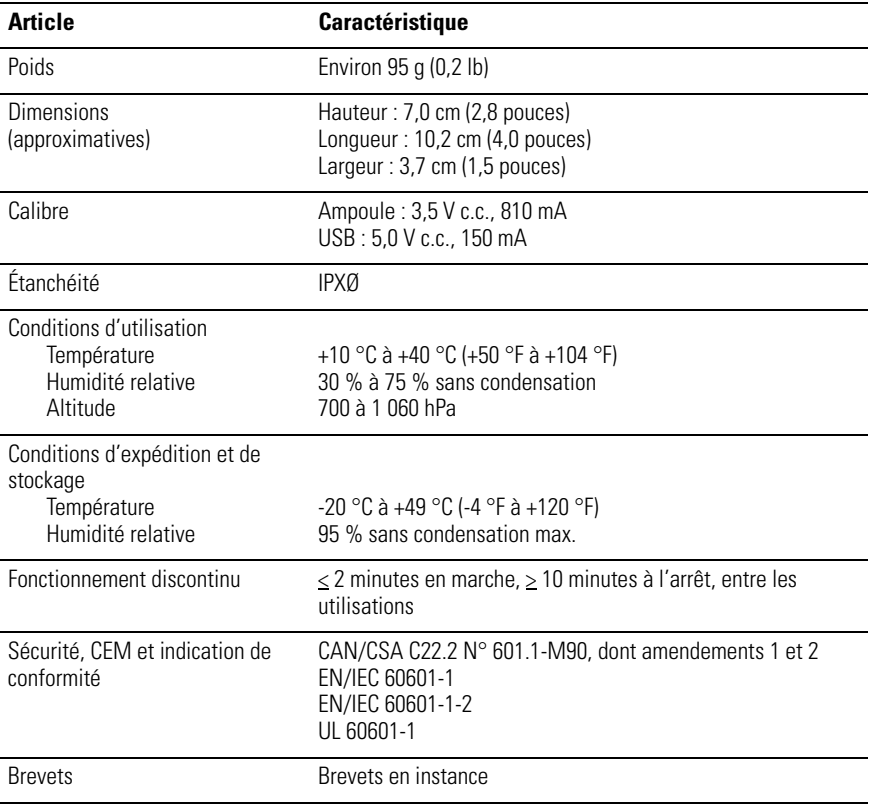

#### Caractéristiques **Caractéristiques** Caractéristiques **Caractéristiques** Caractéristiques

## <span id="page-28-0"></span>Garantie limitée

Welch Allyn garantit que les produits Digital MacroView sont conformes aux caractéristiques étiquetées des produits et ne comporteront aucun défaut de fabrication ou de matériel pendant une durée d'un an à compter de la date d'achat. L'ampoule et le spéculum ne disposent ni l'un ni l'autre d'une garantie explicite relative aux défaillances après le déballage.

La date d'achat est : 1) la date spécifiée dans nos dossiers si vous avez acheté le produit directement auprès de nous, 2) la date spécifiée sur la carte d'enregistrement de la garantie que nous vous demandons de nous envoyer ou 3) la date d'achat du produit auprès du distributeur Welch Allyn autorisé, dûment documentée via un reçu dudit distributeur.

Cette garantie ne couvre pas les dommages suivants : 1) mauvaise manipulation en cours d'expédition, 2) utilisation ou maintenance contraire aux instructions étiquetées, 3) altération ou réparation par toute personne non autorisée par Welch Allyn et 4) accidents.

Si un produit ou un accessoire couvert par cette garantie est déclaré défectueux en raison de matériaux, composants ou fabrication défectueux, et que la demande au titre de la garantie est déposée dans la période de garantie décrite ci avant, Welch Allyn, à sa convenance, réparera ou remplacera l'accessoire ou le produit défectueux gratuitement.

Se procurer un numéro de notification d'entretien auprès de Welch Allyn pour retourner le produit, et ce avant de l'envoyer au centre d'entretien Welch Allyn désigné pour la réparation. Contacter le support technique de Welch Allyn.

CETTE GARANTIE REMPLACE TOUTE AUTRE GARANTIE, EXPRESSE OU IMPLICITE, Y COMPRIS, MAIS SANS S'Y LIMITER, LES GARANTIES IMPLICITES DE QUALITÉ MARCHANDE ET D'ADÉQUATION À UNE FONCTION PARTICULIÈRE. L'OBLIGATION DE WELCH ALLYN DANS LE CADRE DE CETTE GARANTIE SE LIMITE À RÉPARER OU REMPLACER TOUT PRODUIT COMPRENANT UN DÉFAUT. WELCH ALLYN NE PEUT ÊTRE TENUE POUR RESPONSABLE D'AUCUN DOMMAGE INDIRECT OU CONSÉCUTIF ISSU D'UN DÉFAUT COUVERT PAR LA GARANTIE.

Garantie limitée **Digital MacroView de Welch Allyn** 

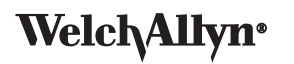

Advancing Frontline Care™

4341 State Street Road, PO Box 220, Skaneateles Falls, NY 13153-0220 États-Unis 1 800 535 6663, + 1 315 685 4560 [www.welchallyn.com](http://www.welchallyn.com)

<span id="page-31-1"></span><span id="page-31-0"></span>Référence de commande 23920MAN/23960MAN N° de document 80012213, version D